## **How to access your ASU Mid-South Canvas Mobile App**

**For users who wish to use the Canvas Student mobile app:**

**[Download the iOS version of Canvas Student](https://itunes.apple.com/us/app/canvas-student/id480883488?mt=8) https://itunes.apple.com/us/app/canvas-student/id480883488?mt=8**

**[Download the Android version of Canvas Student](https://play.google.com/store/apps/details?id=com.instructure.candroid&hl=en_US) [https://play.google.com/store/apps/details?id=com.instructure.candroid&hl=en\\_US](https://play.google.com/store/apps/details?id=com.instructure.candroid&hl=en_US)**

**1. Install and launch the Canvas Student app.** 

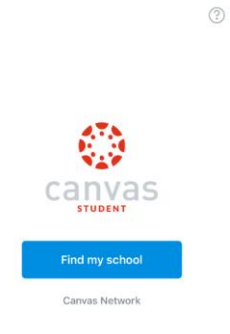

**2. Then select Arkansas State University Mid-South when prompted to find your school.** 

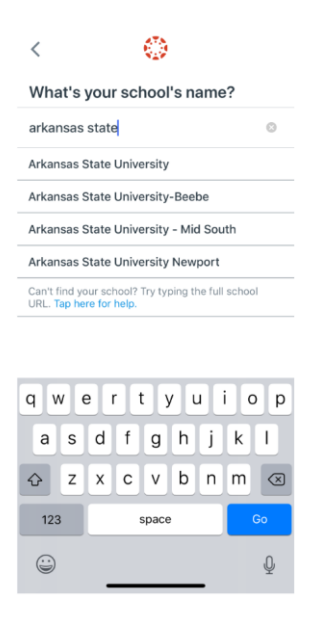

**3. From there you should be directed to a similar Microsoft login page as the one above.** 

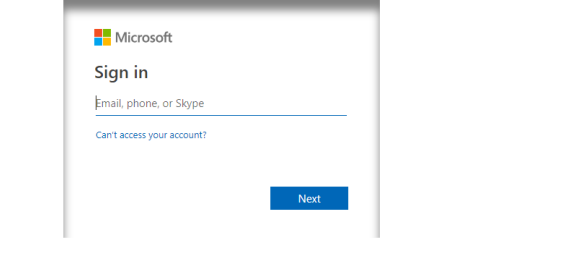

**4. Log in with your email address and password, and you will be returned to your Canvas dashboard.**